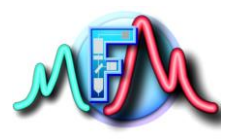

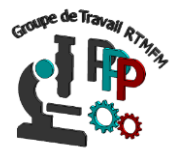

# **Fiche Tutoriel 13**

## **Raspberry : librairie urllib.request communiquer avec des objets connectés**

### **urllib.request :**

La librairie urllib.request définit les fonctions et les classes qui aident à ouvrir des url (principalement http) et permettant de gérer également les authentifications, les cookies, les redirections et bien plus encore. Pour plus d'informations veuillez-vous référer à la page urlib.request de python. Nous ne verrons dans le cadre de nos ateliers que la fonction : **urllib.request.urlopen(url,data,délai d'expiration)**

url : (qui est url du site avec lequel communiquer et qui peut être soit une chaine de caractère ou une requête d'objet).

data : qui peuvent être une chaine de caractère spécifiant des données supplémentaires à envoyer au serveur ou à url. (optionnel si aucune données à transmettre)

délai d'expiration : il est facultatif. Il spécifie un délai d'expiration en secondes pour bloquer les opérations telles que la tentative de connexion. Cela ne fonctionne que pour les connexions http, HTTPS et FTP.

### **Thinkspeak site pour objets connectés**

Thingspeak est un service qui fournit des applications et API en open source pour « l'internet des objets » ou IoT (Intenet of Thing). Il fournit et permet de collecter, d'enregistrer, d'afficher, et d'analyser des données de capteurs, des applications de suivi d'emplacement et un réseau social pour tous objets connectés avec mise à jour de l'état. Pour pouvoir utiliser thingspeak il faut au préalable suivre les étapes suivantes :

- 1. Inscrivez-vous à Thingspeak (demande de compte en cliquant en haut à droite sur Sign in)
- 2. Quand votre compte est créé, cliquez sur Channels et New Channel
- 3. Dans la nouvelle page donner un nom générique à votre Channel (exemple Mifobio). Activer les Fields 1 et 2 et leur fournir un nom que nous allons utiliser comme identificateur plus tard (température et pression par exemple) et cliquer sur Save Channel.
- 4. Dans le menu Sharing définissez si votre channel doit être privé, publique ou partagé
- 5. Dans l'onglet de l'API,vous trouverez votre clé API d'écriture à utiliser lors de l'envoi de données sur le canal Thingspeak.

#### **Envois de données sur le thingspeak par python :**

La programmation sous python (cf fiche pratique7) pour envoyer des données sur le site suis les mêmes principes que nous avons vus précédemment

On importe de la bibliothèque urllib.request uniquement urlopen permettant d'ouvrir l'url de thingspeak

**from** urllib.request **import** urlopen

Puis on donne la clef API d'écriture sous forme de caractère key ="votre clef API"

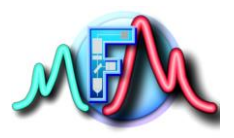

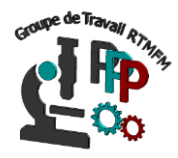

On donne l'adresse du site pour la connexion dans une variable sous forme de caractères et on lui adjoint la clef API d'écriture par **.format()** qui permet d' insérer une variable dans une chaîne de caractère

baseURL ="**https://api.thingspeak.com/update?api\_key={}**" .format(key)

Enfin pour envoyer par exemple une donnée dans l'un des champs définis dans vos Channels (par exemple température) on écrira dans le code

float temperature=32.43 conn=urlopen(baseURL + "**&field1={}**".format(temperature)

En fait on a ajouté dans la fonction urlopen les datas à envoyer sur l'URL thingspeak dans les champs correspondant par : "**&field1={}**".format(temperature)

Le code final devient :

**from** urllib.request **import** urlopen key ="votre clef API" baseURL ="**https://api.thingspeak.com/update?api\_key={}**" .format(key) float temperature=32.43 conn=urlopen(baseURL + "**&field1={}**".format(temperature)

Bien évidement pour pouvoir fonctionner la Rapsberry doit être connectée sur internet